## Submitting required changes to your research ethics application and appendices

This quick guide describes how to submit changes to your research ethics application (instructions for re-submitting amendments start on page 6) within the Research Administration Information System (RAIS).

**IMPORTANT:** Principal Investigators (PI), Principal Applicants (PA), and anyone with *View and edit permission* on the application can submit changes when the application has undergone an ethical review or has been returned by the Ethics office

Additional resources for users are available in RAIS login and support page.

<u>VPN</u> Requirements: If you are accessing RAIS off-campus connect to *Virtual Private Network* (<u>VPN</u>). Otherwise, you will be taken to a white screen with an error message.

| # | Instructions                                                                         | Screenshot                                                                                                    |
|---|--------------------------------------------------------------------------------------|----------------------------------------------------------------------------------------------------|
| 1 | You can access UVic-<br>RAIS through <u>RAIS login</u><br><u>&amp; Support</u> page. | <ol> <li>How to access RAIS</li> <li>1. Log in to RAIS  using your NetLink ID and password.</li> <li>2. Access from off-campus requires use of the UVic VPN. If your personal computer or laptop is not connected to the VPN, you'll get a white screen with no instructions.</li> </ol> |

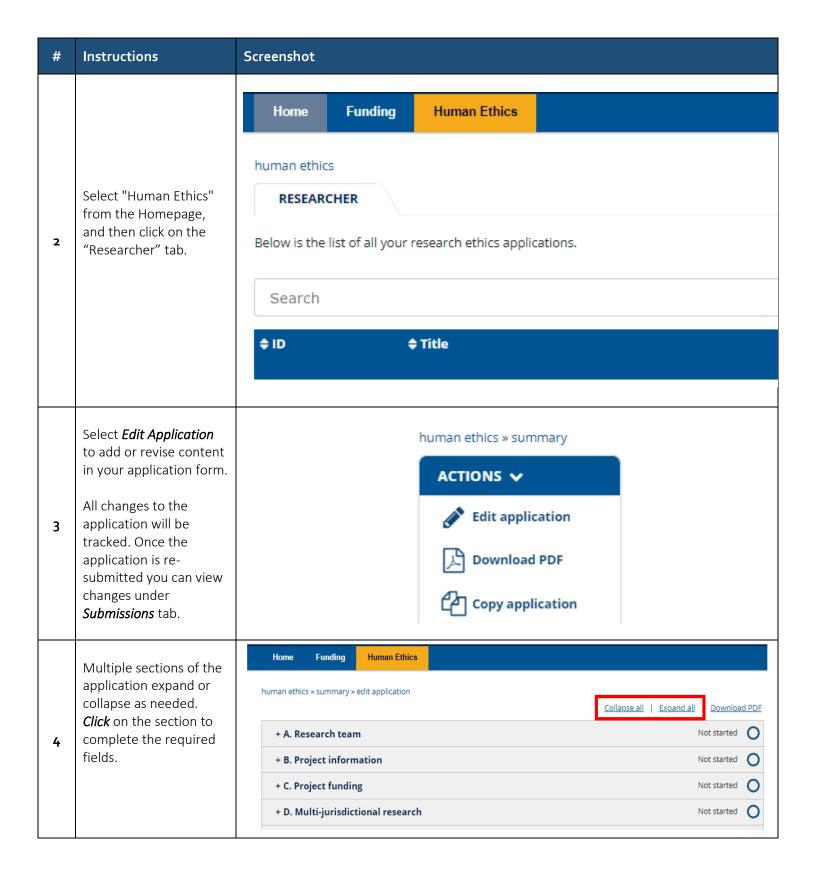

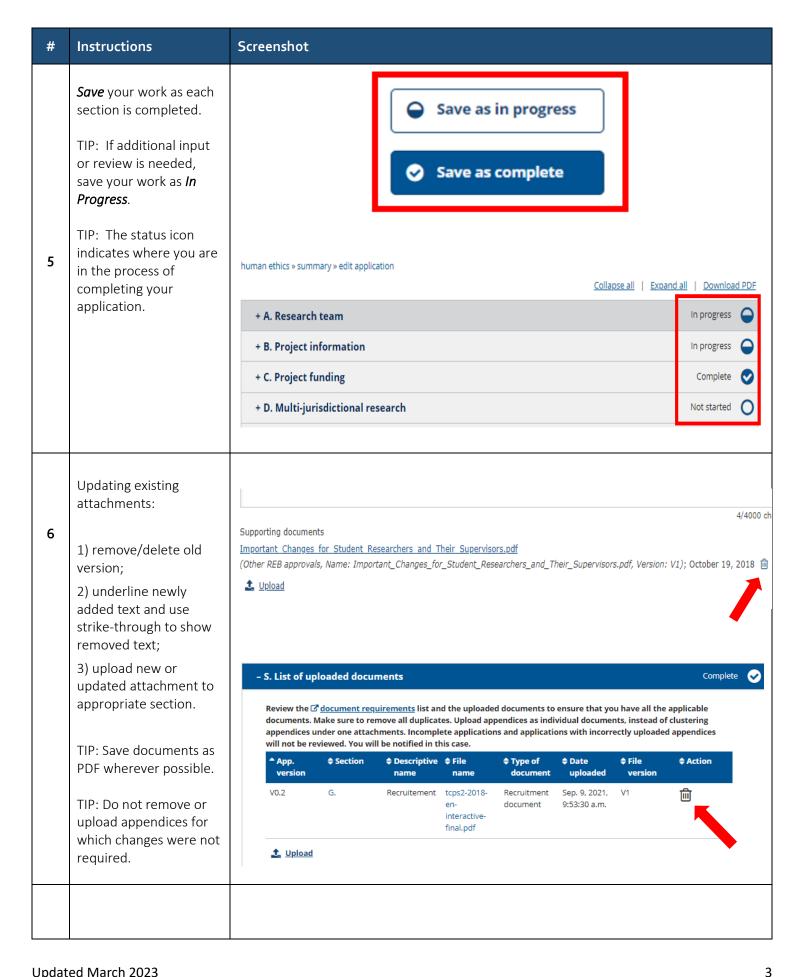

Updated March 2023

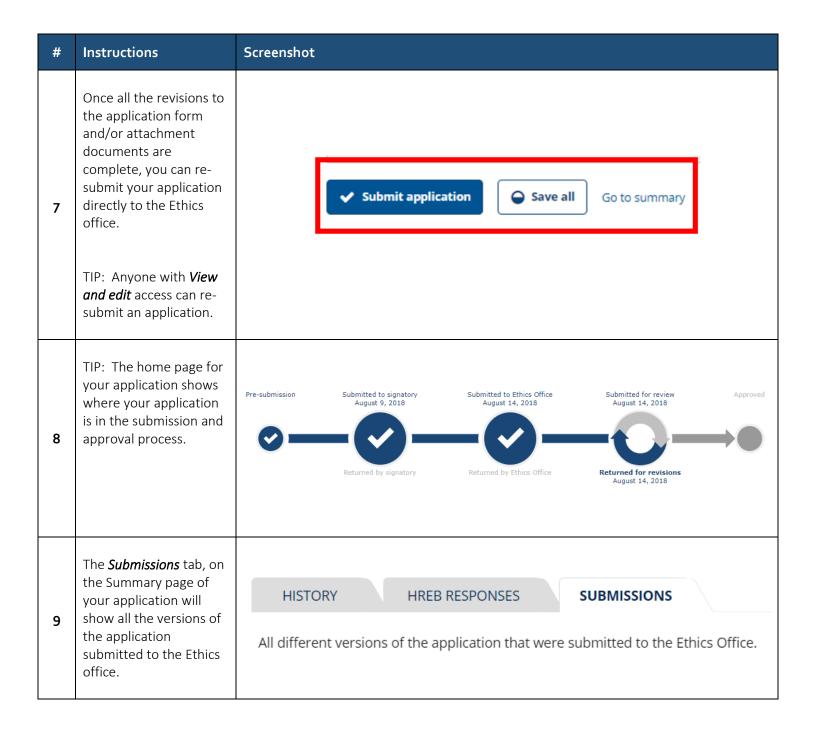

## Submitting required changes to your research ethics amendment application and appendices

This quick guide describes how to submit changes to your research ethics application within the Research Administration Information System (RAIS).

**IMPORTANT:** Principal Investigators (PI), Principal Applicants (PA), and anyone with *View and edit permission* on the application can submit changes when the application has undergone an ethical review or has been returned by the Ethics office.

Additional resources for users are available in <u>RAIS login and support page</u>.

<u>VPN</u> Requirements: If you are accessing RAIS off-campus connect to *Virtual Private Network* (<u>VPN</u>). Otherwise, you will be taken to a white screen with an error message.

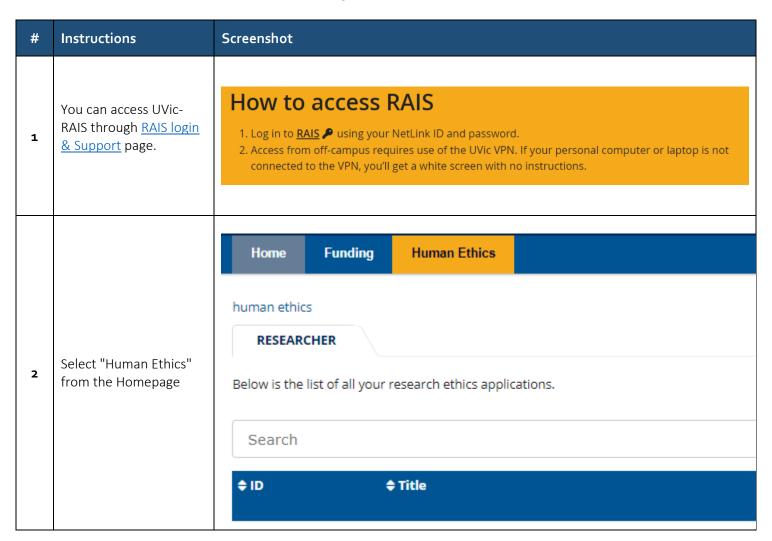

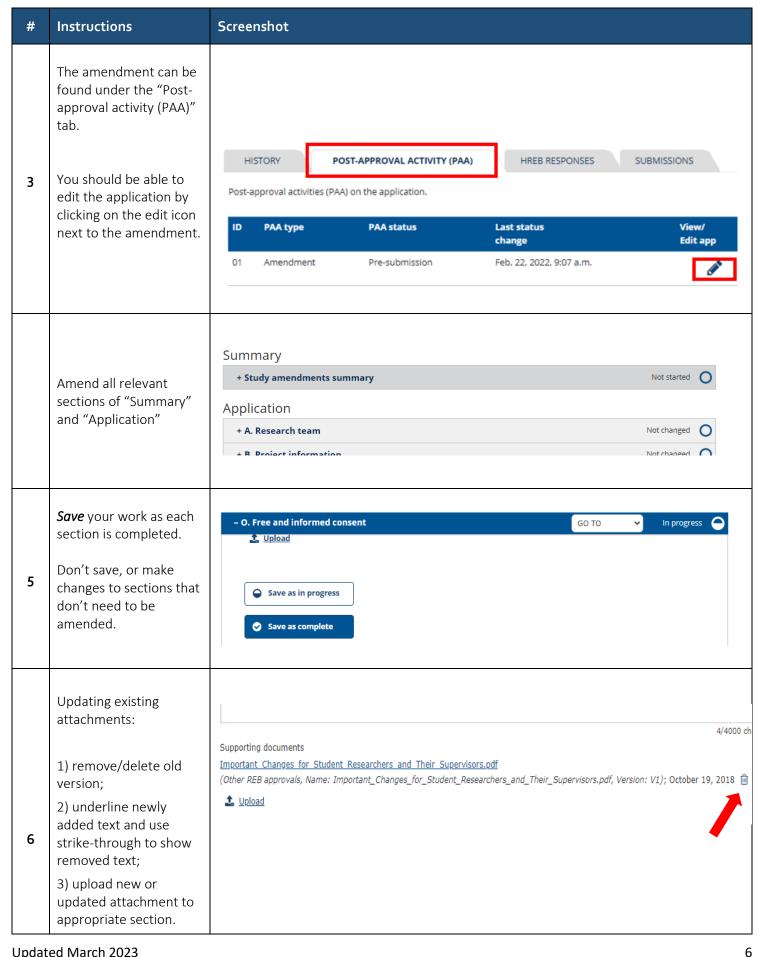

Updated March 2023

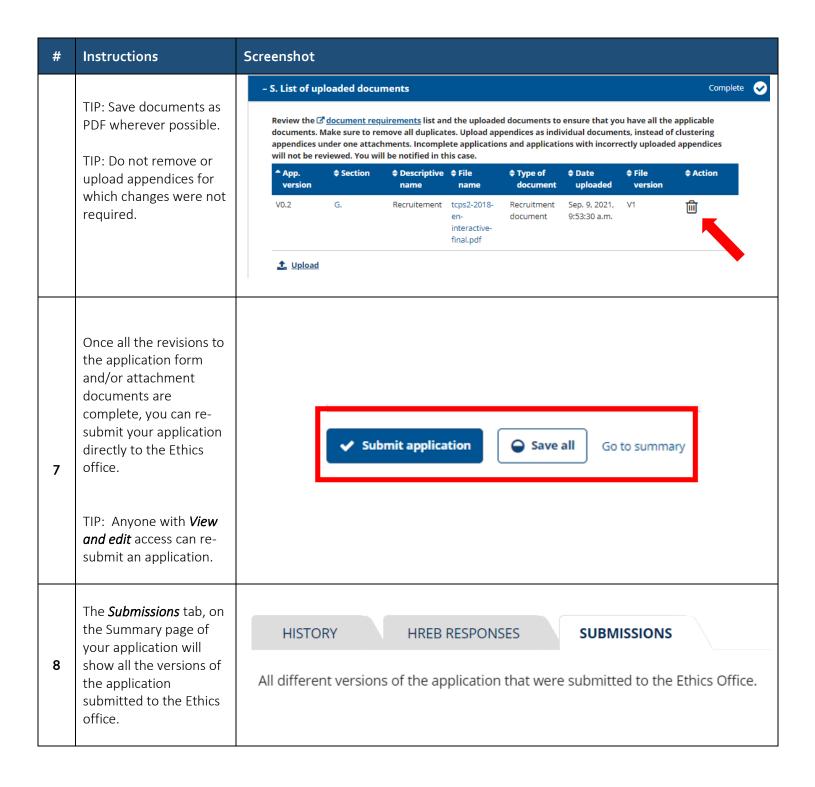